# GeoPARNA: SIGWeb no auxílio ao manejo, prevenção e combate aos incêndios florestais em Parques Nacionais no Piauí

Paulo Chaves da Silva Filho $^1$ , Eduilson Lívio Neves da Costa Carneiro $^1$ 

Instituto Federal de Educação, Ciência e Tecnologia do Piauí (IFPI) Campus Teresina Central – Teresina – PI – Brazil

paulochavesbr@gmail.com, eduilson@ifpi.edu.br

*Abstract. The Northeastern region of Brazil is among the regions that most suffer from frequent burnings. That is due to the conditions of that region that often has droughts and dry flora. Thus, a WebGIS application was built with educational purposes called GeoPARNA which aims to present the results from the diagnosis of forest fires between 2010 and 2017 in the Serra das Confusões and Serra da Capivara national parks and also evaluate the characteristics which implies in the restoration of the devastated area. The technologies used are: 1) on the backend, GeoServer, PostGIS and Docker; 2) on the frontend, React.js, Leaflet and Ant.Design. GeoPARNA is a great tool which enables broad academic and educational propagation of the diagnosis results.*

*Resumo. A regiao nordeste do Brasil ˜ e uma das mais propensas a inc ´ endios fre- ˆ quentes, devido a vegetac¸ao ressecada e a longos per ˜ ´ıodos de estiagem. Dessa forma, se fez necessária a criação do SIGWeb educativo, GeoPARNA, que objetiva apresentar o resultado do diagnóstico das ocorrências de incêndios florestais entre 2010 a 2017 na Serra das Confusoes e Serra da Capivara e avaliar ˜ as caracter´ısticas que implicam na recuperac¸ao das ˜ areas afetadas. As tec- ´ nologias utilizadas sao: 1) no backend, GeoServer, PostGIS e Docker; 2) no ˜ frontend, bibliotecas Javascript (React.js, Leaflet e Ant.Design). O GeoPARNA*  $\acute{\textbf{e}}$  *uma ótima ferramenta web que proporciona ampla divulgação acadêmica e*  $e$ *ducacional do diagnóstico realizado.* 

## 1. Introdução

Segundo [Câmara et al. 2001] as informações geográficas em ambiente tecnológico utilizam técnicas matemáticas e computacionais para o tratamento da informação de forma mais detalhada e eficiente, o que vem influenciando de maneira crescente as áreas da Cartografia e Análise de Recursos Naturais em projetos.

O Sistema de Informação Geográfica (SIG) em ambiente *web* possui a capacidade de agregar informações de diversas fontes e tipo, assim como apresentá-las nos mais diversos dispositivos, seja *desktop* ou dispositivos móveis [Rana and Sharna 2006, p. 329]. Uma das vantagens do gerenciamento de dados geográficos é permitir o armazenamento, análise e manipulação de dados espaciais (geográficos) em ambiente web, aproveitando fontes de terceiros como *tratamento*, seja em redes corporativas (*intranet*) ou por meio da *internet*.

A região nordeste do Brasil é uma das mais propensas a incêndios frequentes, em razão das condições de estiagem e vegetação ressecada que fazem com que o fogo se alastre com facilidade. No Piauí isso também é uma realidade, as ocorrências de incêndios florestais em unidades de conservação é frequente e é considerada grave e coloca em risco espécies em extinção.

Neste contexto de ameaça provocada pelos incêndios florestais, a ferramenta GeoPARNA foi desenvolvida para possibilitar uma ampla divulgação acadêmica e educacional dos resultados do projeto de pesquisa<sup>1</sup> do diagnóstico das ocorrências de incêndios florestais entre os períodos de 2010 a 2017, na região dos Parques Nacionais Serra das Confusões e Serra da Capivara.

A equipe técnica responsável pela criação do GeoPARNA se baseou nas informações validadas e consolidadas de uma pesquisa institucional de bases cartográficas, no intuito de ampliar e disseminar as informações produzidas pelo próprio projeto, sendo necessario para isso apenas o acesso a internet. ´

## 2. Metodologia e Trabalho

## 2.1. Area de Estudo ´

As informações disponíveis no GeoPARNA correspondem às áreas de duas unidades de conservação e o corredor ecológico que as une, são essas: Parque Nacional Serra das Confusões e Parque Nacional Serra da Capivara. Ambos os parques estão localizados na região sudeste do piauí. Essa região é considerada uma área de transição climática entre o Clima Semiárido e o Tropical Equatorial Úmido [Almeida 2014].

O Parque Nacional Serra da Capivara possui uma area em torno de 130 mil hec- ´ tares. O parque foi inscrito pela Unesco na lista de Patrimônio Mundial pela importância dos seus sítios arqueológicos em 1991. Até o ano de 2018, foram registrados mais de mil sítios com pinturas e gravuras rupestres pré-históricas, indicando uma das maiores concentrações de sítios pré-históricos do mundo por quilômetro quadrado [Social 2019].

[Rivas 1996] afirma que o Parque Nacional da Serra das Confusões é a maior Unidade de Conservação da Caatinga, situa-se ao Sul do estado do Piauí, em área de transição entre os biomas de Caatinga e Cerrado. O corredor ecológico entres os PARNAs objetiva diminuir os efeitos da fragmentação dos ecossistemas, promovendo a ligação entre diferentes áreas, proporcionando o deslocamento de animais, dispersão de sementes e aumento da cobertura vegetal.

#### 2.2. Geração do SIGWeb GeoPARNA

A arquitetura do SIGWeb desenvolvido neste projeto possui três elementos base: 1) aplicação web que disponibiliza as informações através de mapas sobre as UC's, 2) Banco de dados espaciais que armazena todas as informações produzidas no projeto, tanto espaciais quanto alfanuméricas, além de outras informações espaciais secundárias importante para a gestão integrada dos PARNAs, e 3) Servidor de mapas que disponibiliza uma interface de acesso via protocolo web HTTP que permite editar e visualizar mapas em diferentes formatos de saída.

 $1$ Projeto "Diagnóstico da ocorrência de incêndios florestais nos Parques Nacionais Serra das Confusões e Serra da Capivara, Piauí, Brasil", financiado pelo Conselho Nacional de Desenvolvimento Científico e Tecnológico - CNPq, [Processo. 421178 / 2017-5].

#### 2.3. Desenvolvimento da Aplicação Web

O *frontend* foi desenvolvido utilizando HTML, que é uma linguagem de marcação de hipertexto utilizada para produção de páginas na *web*, CSS, um mecanismo para adicionar estilo aos documentos *web* e *Javascript*, que é uma linguagem de programação, a qual dá dinamicidade à página. Para tornar o desenvolvimento mais rápido, algumas bibliotecas de terceiros e *frameworks* foram adotadas. Essas dependências externas disponibilizam funcionalidades que simplificam a interação entre a aplicação e o servidor web acelerando a criação das páginas web. [Starikov 2019]

No *frontend*, para estilizar a página é utilizado o *Ant.Design<sup>2</sup>* que é implementado utilizando o *React.js*<sup>3</sup> , uma biblioteca escrita em *Javascript* criada para construir interfaces com usuário interativas. Para a renderização e apresentação de mapas interativos, a biblioteca *Leaflet*<sup>4</sup> foi adotada.

No *backend*, como servidor de mapas foi utilizado o *GeoServer*<sup>5</sup>, que é implementado em *Java*<sup>6</sup>. O *GeoServer* aos usuários visualizar e editar dados espaciais usando padrões abertos estabelecidos pelo OGC<sup>7</sup> (Open Geospatial Consortium). Com o intuito de ter mais flexibilidade e facilidade na instalação e configuração do GeoServer e *PostgreSQL*<sup>8</sup>, o *Docker*<sup>9</sup> é utilizado. O *Docker* possibilita o empacotamento de uma aplicação ou ambiente inteiro dentro de um *container*, e a partir desse momento o ambiente inteiro torna-se portável para qualquer outro *host* que contenha o *Docker* instalado [Diedrich 2015]. Para este SIGWeb foi utilizada uma configuração já pronta para rodar *GeoServer* e *PostGIS*<sup>10</sup>, desenvolvido e publicado em código aberto no endereço: https://github.com/kartoza/docker-geoserver.

#### 2.4. Criação do banco de dados geográfico

Para a construção da base de dados geoespaciais foi utilizado o sistema de gerenciamento de banco de dados *PostgreSQL* 10 + *PostGIS* 2.4, em conjunto com o Sistema de informações Geográficas QGIS<sup>11</sup>. Os dados para a criação das tabelas foram fornecidos no formato *.shp* (*Shapefile*). Para que fosse possível migrá-los para o *PostGIS*, foi necessário convertê-los para o formato SQL (Structured Query Language). Essa conversão foi realizada através da utilização de um script escrito em Bash<sup>12</sup>, de autoria própria, que, utilizando um programa de linha de comando, *shp2pgsql*, converteu cada arquivo do formato *Shapefile* para o formato SQL utilizando o sistema de referências de coordenadas EPSG:31983<sup>13</sup>. Finalizada a conversao, o ˜ *script* conectou-se com o *container Docker* onde roda o *PostgreSQL* para importar os dados para a base de dados.

<sup>2</sup>https://ant.design/

<sup>&</sup>lt;sup>3</sup>https://reactis.org/

<sup>4</sup>https://leafletjs.com/

<sup>5</sup>http://geoserver.org/

<sup>6</sup>https://www.oracle.com/technetwork/java/index.html

<sup>7</sup>https://www.opengeospatial.org/

<sup>8</sup>https://www.postgresql.org/

<sup>9</sup>https://www.docker.com/

<sup>10</sup>https://postgis.net/

<sup>11</sup>https://www.qgis.org/en/site/

<sup>12</sup>https://www.gnu.org/software/bash/

<sup>13</sup>https://epsg.io/31983

## 3. Resultados e Discussões

A escolha do *GeoServer* juntamente com as demais tecnologias mencionadas acima permitiu a criação de mapas dinâmicos e interativos na web, possibilitando ao usuário final facilidade no acesso dessas informações e seu compartilhamento.

O *GeoServer* apresenta características que atendem bem as funcionalidades necessárias para o desenvolvimento do SIGWeb GeoPARNA: a) interface gráfica para administração dos mapas; b) Suporte a especificação Web Feature Service<sup>14</sup> (WFS) e Web *Mapping Service*<sup>15</sup> WMS; c) Conexão com o *PostGIS*; d) Variados formatos de saída: JPEG, PNG, GeoJSON<sup>16</sup>; e) Possibilidade de executar via *containers* no *Docker* e f) Gratuito. Com isso foi possível utilizá-lo de maneira bem eficiente como servidor de mapas para o *frontend* do SIGWeb GeoPARNA.

A utilização de bibliotecas escritas em *JavaScript*: *React.js, Ant.Design* e *Leaflet*, possibilitou a criação da página *web* com visual moderno e aspecto profissional que pudesse ser acessado tanto pelo computador como por dispositivos móveis, permitindo à aplicação um design responsivo.

O sítio web GeoPARNA disponibiliza através de uma moderna interface as informações produzidas no projeto, podendo as mesmas serem utilizadas de forma precisa, permitindo uma visão abrangente e integrada do espaço geográfico dos PARNAs.

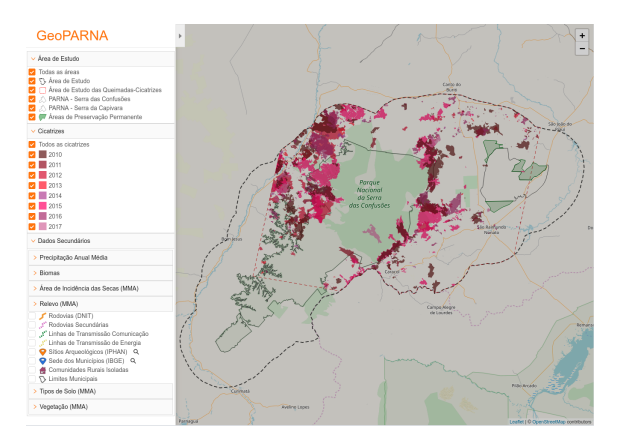

**Figura 1. GeoPARNA mapa da area de estudo ´**

# 4. Trabalhos Relacionados

A necessidade de aplicativos, sites e multi-plataformas móveis, fazem dos mapas instrumentos importantes para pesquisas geograficas, mesmo sendo recentes da tecnologia web. ´ Elas permitiram também o desenvolvimento de ações voltadas para o atendimento das demandas de inovação tecnológica em atividades produtivas no agronegócio e prevenção de riscos ambientais, como diz a pesquisa [Vieira et al. 2017]. O sistema se constitui em um meio de divulgação dos produtos e interação entre o setor produtivo e os mercados nacional e internacional. No entanto, segundo [Pereira et al. 2017], a aplicação do Geoprocessamento na análise integrada das variáveis do quadro físico e humano das áreas

<sup>14</sup>https://www.opengeospatial.org/standards/wfs

<sup>15</sup>https://www.opengeospatial.org/standards/wms

<sup>16</sup>https://geojson.org/

da Serra do Lajeado, no que diz respeito à elaboração de mapas, possibilitam um melhor aproveitamento dos recursos de prevenção de risco de incêndio florestal potencial e emergente, que demonstrou ser eficaz.

## 5. Considerações Finais

O desenvolvimento e disponibilização na web do SIGWeb GeoPARNA possibilitou o acesso à informações relevantes sobre a sazonalidade na Caatinga e sua relação com incêndios florestais ocorridos nos PARNAs Serra da Capivara e Serra das Confusões. Tanto dentro como no entorno dessas UCs, através dos mapas interativos é possível, através de filtros e pesquisas, identificar a dinâmica dos incêndios e os padrões espaciais ao longo do tempo com o fim de estabelecer medidas preventivas.

Esta ferramenta SIGWeb é um ótimo meio a ser utilizado no ambiente educacional, pois possibilita a distribuição aberta dos resultados obtidos trazendo ampla divulgação acadêmica e educacional do diagnóstico realizado.

O intuito é continuar desenvolvendo a ferramenta para trazer mais funcionalidades que venham a auxiliar na divulgação e entendimentos dos dados disponíveis, como por exemplo, possibilidade de selecionar uma área específica e fazer o download de uma imagem ou GeoJSON, desenvolver uma interface que possibilite os responsáveis pelo projeto editar ou inserir novos dados, etc. O SIGWeb GeoPARNA estará disponível para ser acessado na web através do endereço geoparna.ifpi.edu.br assim que os resultados da pesquisa estejam publicados em veículos de divulgação científica.

# **Referências**

- Almeida, V. J. R. (2014). A presença do blastocerus dichotomus nas pinturas rupestres do parque nacional serra da capivara e seus indicadores paleoambientais. *Cadernos do LEPAARQ*, 11(22):25–40.
- Câmara, G., Davis, C., Monteiro, A., and D'Alge, J. (2001). *Introdução à Ciência* da Geoinformação. INPE. (on-line, 2a. edição, revista e ampliada). INPE-10506-RPQ/249.
- Diedrich, C.  $(2015)$ . O que é docker? Disponível em: <https://www.mundodocker.com.br/o-que-e-docker/>. Acesso em: 13 out. 2019.
- Pereira, M. D. R., Costa, J. F., and Cristo, S. S. V. (2017). Geoprocessamento aplicado ao estudo de risco de incêndio florestal na Área de proteção ambiental serra do lajeado – tocantins. *Revista Interface*, pages 99–115. Disponível em: <https://sistemas.uft.edu.br/periodicos/index.php/interface/article/view/4771/12143>. Acesso em: 16 out. 2019.
- Rana, S. and Sharna, J. (2006). *Frontiers of Geographic Information Technology*. Springer.
- Rivas, M. P. (1996). *Macrozoneamento geoambiental da Bacia Hidrografica do Rio ´ Parna´ıba*. IBGE.
- Social, I. (2019). Conheça a fumdham e o parque nacional serra da capivara. Disponível em: <http://inovasocial.com.br/inovasocial-indica/fumdham-parque-nacional-serrada-capivara/>. Acesso em: 13 out. 2019.
- Starikov, M. (2019). Most used javascript frameworks for quick software development: Which to choose. Disponível em: <https://stfalcon.com/en/blog/post/javascriptframeworks-for-software-development>. Acesso em: 13 out. 2019.
- Vieira, V. C. B., Moreira, M. A., Lopes, D. Y. S., Dantas, F. R., Mendes, A. P. S. F., and Santos, D. A. (2017). Desenvolvimento de um sistema de informação geográfica para o agronegócio do babaçu no piauí - sig geobabaçu. Disponível em: <http://marte2.sid.inpe.br/rep/sid.inpe.br/marte2/2017/10.27.13.42.39>. Acesso em: 16 out. 2019.